## Работа 1. Знакомимся с клавиатурой

1. Займите правильное положение перед компьютером.

2. Рассмотрите клавиатуру компьютера.

3. Запустите программу Текстовый редактор.

 $|\mathbf{C}|$   $\Longrightarrow$   $|\mathbf{A}|$  Инструменты  $\Longrightarrow$   $\Longrightarrow$   $\mathbf{Z}$  Текстовый редактор

Найдите курсор, отмечающий место ввода символа с клавиатуры. Наберите свои имя и фамилию. Чтобы имя и фамилия начинались с прописной буквы, используйте клавишную комбинацию Shift + {буква}. Клавиша Backspace поможет удалить ошибочно введенный символ, стоящий слева от курсора; клавиша Delete - символ, стоящий справа от курсора.

5. С помощью клавиши Enter перейдите на новую строку. Зафиксируйте режима ввода прописных букв клавишей Caps Lock и наберите слово **ИНФОРМАТИКА**. Отмените режим ввода прописных букв, нажав клавишу Caps Lock повторно, и наберите еще раз слово информатика.

6. Экспериментально установите, какая комбинация клавиш Alt слева + Shift или Control + Shift используется на вашем компьютере для переключения клавиатуры с режима ввода русских букв на режим ввода латинских букв и обратно. Для этого:

- нажмите одновременно Alt слева и Shift;
- $\bullet$ поочередно нажмите клавиши с буквами Ф, Ы, В, А;
- если на экране появились символы «asdf», то вы переключили клавиатуру на  $\bullet$
- ввод латинских символов;
- $\bullet$ если на экране появились символы «фыва», то нажмите одновременно на
- клавиши Ctrl + Shift и повторите проверку;  $\bullet$
- верните режим ввода русских букв повторным нажатием той же комбинации клавиш
- 7. Переключите клавиатуру с режима ввода русских букв на режим ввода
	- латинских букв и наберите названия клавиш, с помощью которых вы это сделали.

8. С помощью символов изображенных в верхней части цифровых клавиш, выполните один из следующих рисунков:

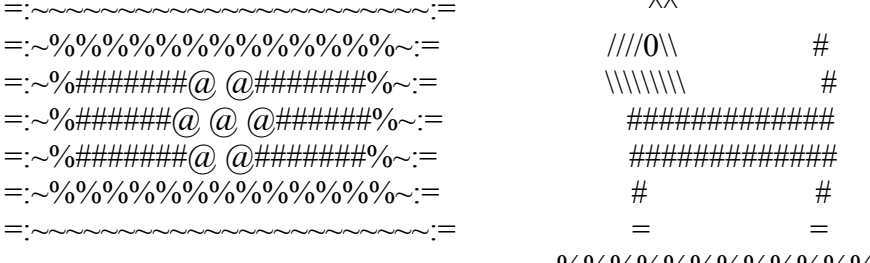

 $\frac{9}{9}\frac{6}{9}\frac{6}{9}\frac{6}{9}\frac{6}{9}\frac{6}{9}\frac{6}{9}\frac{6}{9}\frac{6}{9}\frac{6}{9}\frac{6}{9}\frac{6}{9}\frac{6}{9}\frac{6}{9}\frac{6}{9}\frac{6}{9}\frac{6}{9}\frac{6}{9}$ 

Нужные символы получаются с помошью комбинации клавиш Shift +  $\{$ пифра $\}$ . При этом важно, режим ввода каких букв (русских или латинских) действует в данный момент. Теперь мы умеем:

- использовать комбинации клавиш;
- переключать алфавиты (русский / латинский);  $\mathbf{v}$
- вводить прописную букву в режиме ввода строчных букв;  $\mathbf v$
- переключать режимы ввода букв (строчные / прописные);  $\mathbf{v}$
- $\boldsymbol{\nu}$ вволить специальные символы.